# **STATISTICA Options Configuration**

#### Contents

| Overview                                              | 1 |
|-------------------------------------------------------|---|
| Default Configuration                                 | 2 |
| Overview                                              |   |
| General Configuration                                 | 2 |
| Installation                                          |   |
| STATISTICA Server Configuration                       | 4 |
| Overview                                              |   |
| Details                                               | 4 |
| Edit Default Options (Initial – STATISTICA Desktop)   | 5 |
| Overview                                              | 5 |
| Details                                               | 5 |
| Edit Default Options (Permanent – STAT/ST/CA Desktop) | 6 |
| Overview                                              | 6 |
| Details                                               | 6 |
| Additional Information                                | 7 |

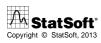

### **Overview**

This document provides an overview about how the options for *STATISTICA* are stored and configured in relation to the desktop interface and for documents in all interfaces.

These options are often referred to as "StatOpts" as they are typically stored in a StatOpts.xml file with your *STATISTICA* implementation. They contain information that includes (not limited to):

- STATISTICA Desktop:
  - User interface information (including customizations to the desktop user interface).
  - Default folder locations in which to store and look for files.
  - Auto-save options.
  - Auto-shutdown options.
  - User prompts (optionally suppress, or control when to show warnings and error messages).
  - Memory and other performance options.
  - Server integration options
  - SharePoint integration options.
- STATISTICA Desktop and Server options for input and output documents:
  - Spreadsheet formatting, performance, functionality, ...
  - Graph formatting, performance, functionality, ...
  - Workbook formatting, performance, functionality, ...
  - Macro formatting, performance, functionality, ...
  - Report formatting, performance, functionality, ...
  - Workspace formatting, performance, functionality, ...
  - In-Place Database formatting, performance, functionality, ...

The user interface customizations are available in desktop *STATISTICA* when not using ribbon bars as you can customize the menus and toolbars. This is most easily done by right clicking on the toolbar or menu location and selecting "Customize..." (further help on this topic is available in the *STATISTICA* help – press F1 when you have the Customize dialog open).

All other options are defined within the Options item in the middle of the Home tab when using ribbon bars, or under the Tools menu when not using ribbon bars.

# **Default Configuration**

#### **Overview**

The default configuration of *STATISTICA* options starts each user with a set of predefined and hard coded options, optimized for best performance. If using *STATISTICA* desktop, after the initial start, the user can then reconfigure the options and customize the desktop user interface to meet with their specific needs, and from then on, when the user restarts *STATISTICA* desktop they will be using their own customized configuration. Method of customization for Server (WebSTATISTICA) configuration will be discussed in another topic.

### **General Configuration**

The configuration starts with a StatOpts.xml file located in the STATISTICA application path (typically "C:\Program Files\StatSoft\STATISTICA X\" where X is the version number of the STATISTICA installation). This file is set to read-only and contains XML attribute to forward the application to use the STATISTICA options located in the "Machine Store".

If the StatOpts.xml file is not present in the application path, *STATISTICA* will look in the "User Store" directly. If the file is not read-only, the XML attribute to forward the application is not defined, and the user has full access to edit files in the *STATISTICA* application path (not recommended), then *STATISTICA* will use the StatOpts.xml file there and go no further.

The "Machine Store" is the Windows program data, or All Users profile location. So in Windows XP, it would typically be in the "C:\Documents and Settings\All Users\Application Data\StatSoft\STATISTICA" folder. For newer version of Windows it would be the "C:\ProgramData\StatSoft\STATISTICA" folder. To confirm the location of this program data location, open a Windows command prompt and browse to %allusersprofile%. This file is also set to read-only and contains XML attributes to:

- 1. Forward the application to use the STATISTICA options located in the "User Store".
- 2. If multimedia was installed, then the path the multimedia initialization file.

If the file is not present in the "Machine Store", and the user has access to this location, then another StatOpts.xml will be created in this location (in a subfolder with the full version of the *STATISTICA* application), but *STATISTICA* will still only use the options in the "User Store". If the file is not read-only, the XML attribute to forward the application is not defined, and the user has full access to edit files in the "Machine Store" (not recommended), then *STATISTICA* will use the StatOpts.xml file there and go no further.

The "User Store" is the Windows user profile location. So in Windows XP, it would typically be in the "C:\Documents and Settings\<user name>\Application Data\StatSoft\STATISTICA\<full STATISTICA version>" folder. For newer versions of Windows it would be the "C:\Users\<user name>\AppData\Roaming\StatSoft\STATISTICA\<full STATISTICA version>" folder. To confirm the

user profile location, open a Windows command prompt and browse to %userprofile%. This file is only created after *STATISTICA* desktop is first launched. This is the file that is edited whenever options or customizations are made during the user's session.

#### Installation

This topic will discuss how the StatOpts.xml files are configured after the installation for both single user installations of *STATISTICA* and workstation installations of *STATISTICA* (desktop) for either Enterprise or Concurrent *STATISTICA*.

#### Single User

The StatOpts.xml files are created directly during the installation process (hard coded as part of the installation process). The default StatOpts.xml file is created in the *STATISTICA* application path and "Machine Store" as described in the Details section above. The StatOpts.xml file will be created in the "User Store" the first time the user starts *STATISTICA* as described above.

#### Enterprise or Concurrent STATISTICA Workstation Installation

The Workstation Installation that comes as part of an Enterprise or Concurrent *STATISTICA* installation is different that the single user installation as the server installation portion has to come first. So once the server has been installed, it creates the workstation installation media that includes an opportunity to customize the StatOpts.xml file that is placed in the *STATISTICA* application path and "Machine Store" before running the installation process on each workstation.

In the *STATISTICA* application path on the server, folders are created for the 32-bit (Workstation Installer 32) and 64-bit (Workstation Installer 64) versions of the *STATISTICA* workstation. When users run this installation, they run the setup.exe located in either of these folders. The installation process looks up one folder from the setup.exe (so typically in the *STATISTICA* application path on the server) for the StatOpts.xml file located there and copies it into the *STATISTICA* application path on the workstation. It then looks in the same folder for the StatOpts.xml file and copies it into the "Machine Store" on the workstation (renaming it to StatOpts.xml when copied). The options can't typically be directly influenced using these files unless changes are made to make the STATISTICA application (not recommended). Other methods for customizing the options files are available in versions greater than STATISTICA 9 (discussed in a later topic).

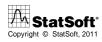

## **STATISTICA Server Configuration**

#### **Overview**

A STATISTICA Server installation involves both the use of desktop STATISTICA and WebSTATISTICA. So the information provided in the previous section provides details on how the desktop STATISTICA options are loaded and configured.

This topic therefore describes information related to *STATISTICA* Server (*WebSTATISTICA*) use. When using the Web interface, most of the options are defined within that Web interface and are not stored into a StatOpts.xml file. However, the StatOpts.xml file located on the server is still used to define some of the options for the input and output documents (like default spreadsheet or graph layouts).

#### Details

Previous to version 12 *STATISTICA*, the StatOpts.xml files located in the *STATISTICA* application folder could have its file attribute set to not read only, and have the XML attribute that forwards to the next store removed, and further customized to allow an administrator to define these options.

For version 12 and above STATISTICA, the administrator can define a new string value called "ConfigPath" in the "HKEY\_LOCAL\_MACHINE\SOFTWARE\Classes\STATISTICA.Application" registry key, and define the fully qualified path location to a StatOpts.xml file to use on the server (the path information must end in a \ for example "C:\STATISTICA Options\"). This path location must be fully accessible (everything except full control) to the user running the WebSTATISTICA Service on the *STATISTICA* Server (by default it's the local server SYSTEM user).

To create a StatOpts.xml file to use for either case, an administrator would open a *STATISTICA* desktop instance with the default setup, edit the options to meet the required need, <u>being very</u> <u>careful to only use file paths that are available to all users</u>, close *STATISTICA* desktop, and then copy the StatOpts.xml file from the administrator's "User Store" (see Default Configuration topic above for details).

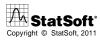

### Edit Default Options (Initial - STATISTICA Desktop)

#### **Overview**

For STATISTICA desktop after version 10, it's possible to predefine the default options used when STATISTICA desktop is first launched. So instead of using the default options as configured out-of-the-box, an administrator can predefine a set of options that the user has to start with, but after the user first starts STATISTICA, they will from then on use their own customized settings.

#### Details

This is accomplished by creating a DefOpts.xml file and placing it into the *STATISTICA* application path. To create a DefOpts.xml file to use, an administrator would open a *STATISTICA* desktop instance with the default setup, edit the options to meet the required need, <u>being very careful to only use file paths that are available to all users</u>, close *STATISTICA* desktop, copy the StatOpts.xml file from the administrator's "User Store" (see Default Configuration topic above for details) into a temporary location, rename it to DefOpts.xml, and paste it into the *STATISTICA* application path.

Additional functionality is available; by manually editing the DefOpts.xml file, the administrator can preconfigure the options so that ribbon bars are never available (in case customized menus or buttons are required). The administrator will need to add the UseRibbonBar="0" attribute to the General element of the active configuration. In the example below, the attribute is added to the General element with the "Initial" configuration:

<?xml version="1.0" encoding="UTF-8"?> <StatOpts ActiveConfig="Initial"> <Initial><General UseRibbonBar="0"/> </Initial></StatOpts>

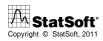

### Edit Default Options (Permanent - STATISTICA Desktop)

#### **Overview**

For *STATISTICA* desktop after and including version 12A with update 7, it's possible to define the list of options to use every time STATISTICA starts. So instead of using the default options as configured out-of-the-box, an administrator can predefine a set of options that the user has available to them every time they start STATISTICA. In this way, users can't edit options.

#### Details

The administrator can define a new string value called "ConfigPath" in the "HKEY\_LOCAL\_MACHINE\SOFTWARE\Classes\STATISTICA.Application" registry key, and define the fully qualified path location to a StatOpts.xml file to use on the server (the path information must end in a \ for example "C:\STATISTICA Options\"). This path location must be fully accessible (everything except full control) to the users running STATISTICA desktop and the user running the WebSTATISTICA Service on the *STATISTICA* Server (by default it's the local server SYSTEM user).

The administrator will also define a new string called "DontForceUserStore" in the same "HKEY\_LOCAL\_MACHINE\SOFTWARE\Classes\STATISTICA.Application" registry key, and define the value of "true" (without quotes).

To create a StatOpts.xml file to use for either case, an administrator would open a *STATISTICA* desktop instance with the default setup, edit the options to meet the required need, <u>being very</u> <u>careful to only use file paths that are available to all users</u>, close *STATISTICA* desktop, and then copy the StatOpts.xml file from the administrator's "User Store" (see Default Configuration topic above for details).

Once the StatOpts.xml file is ready, it will then need to be copied in the prepared path to use (ie. "C:\STATISTICA Options") and the file will need to be set to read only (thus preventing users from editing and not have file locking issues).

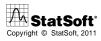

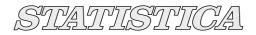

### **Additional Information**

There is a special command line argument available for *STATISTICA* desktop that allows the user to define which StatOpts.xml file to use when running *STATISTICA*. Information on this functionality is available in the STATISTICA help and is as follows:

| /statopts= | The <i>STATISTICA</i> options file, <i>statopts.xml</i> , contains all user customizations<br>and settings. These include the settings on the <i>Tools - Options</i> pages,<br>customization of menus/toolbars, dialog positions, and more. By default,<br><i>STATISTICA</i> uses the <i>statopts.xml</i> file located in user-specific data area, for<br>example, C:\Documents and Settings\USERNAME\Application<br>Data\StatSoft\statopts.xml (where USERNAME is your specific user name). |
|------------|----------------------------------------------------------------------------------------------------|
|            | When this command-line parameter is used, it overrides the default location of the <i>statopts.xml</i> file. The parameter immediately after the "=" is the full path name of the <i>STATISTICA</i> options file to use. For example:<br>statist.exe /statopts="c:\testdir\statopts.xml"                                                                                                    |

However, there are two limitations to this command line argument functionality:

- 1. If using *STATISTICA* Enterprise, when editing reports or running reports in desktop *STATISTICA*, the StatOpts.xml in the "User Store" will still be used.
- 2. In order to use this functionality you have to grant users everything except full control (read/write/execute) on the folder containing this file and you can't set the file attribute to read-only (so all users will be writing to the same file and there may be file locking issues if using Citrix or Terminal Services desktop *STATISTICA*).

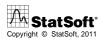